# Scheduled SQL Jobs Module

User Documentation Last Updated: July 16 th , 2015

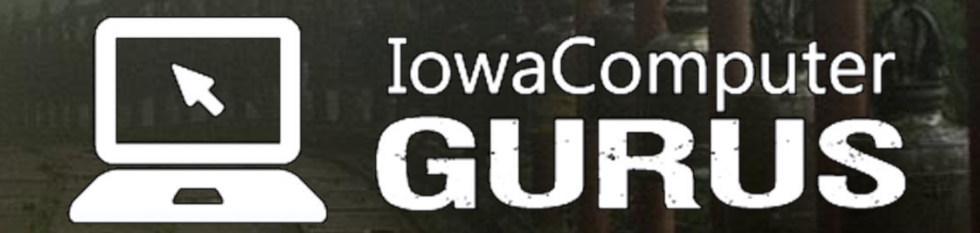

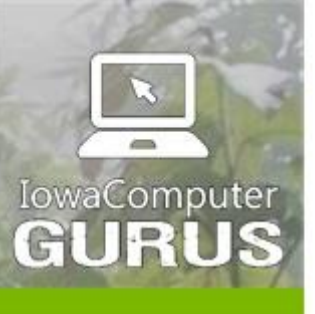

lowaComputerGurus.com

**Custom Websites** and Intranets

.NET Application Development

**Expert Technology Support and Training** 

> Performance Optimization

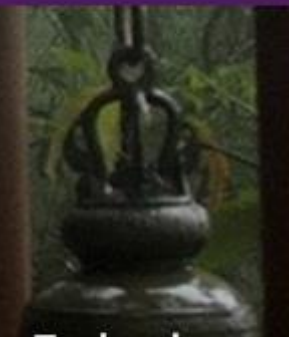

**Technology Services** and Support ... for the **Life of Your** Project

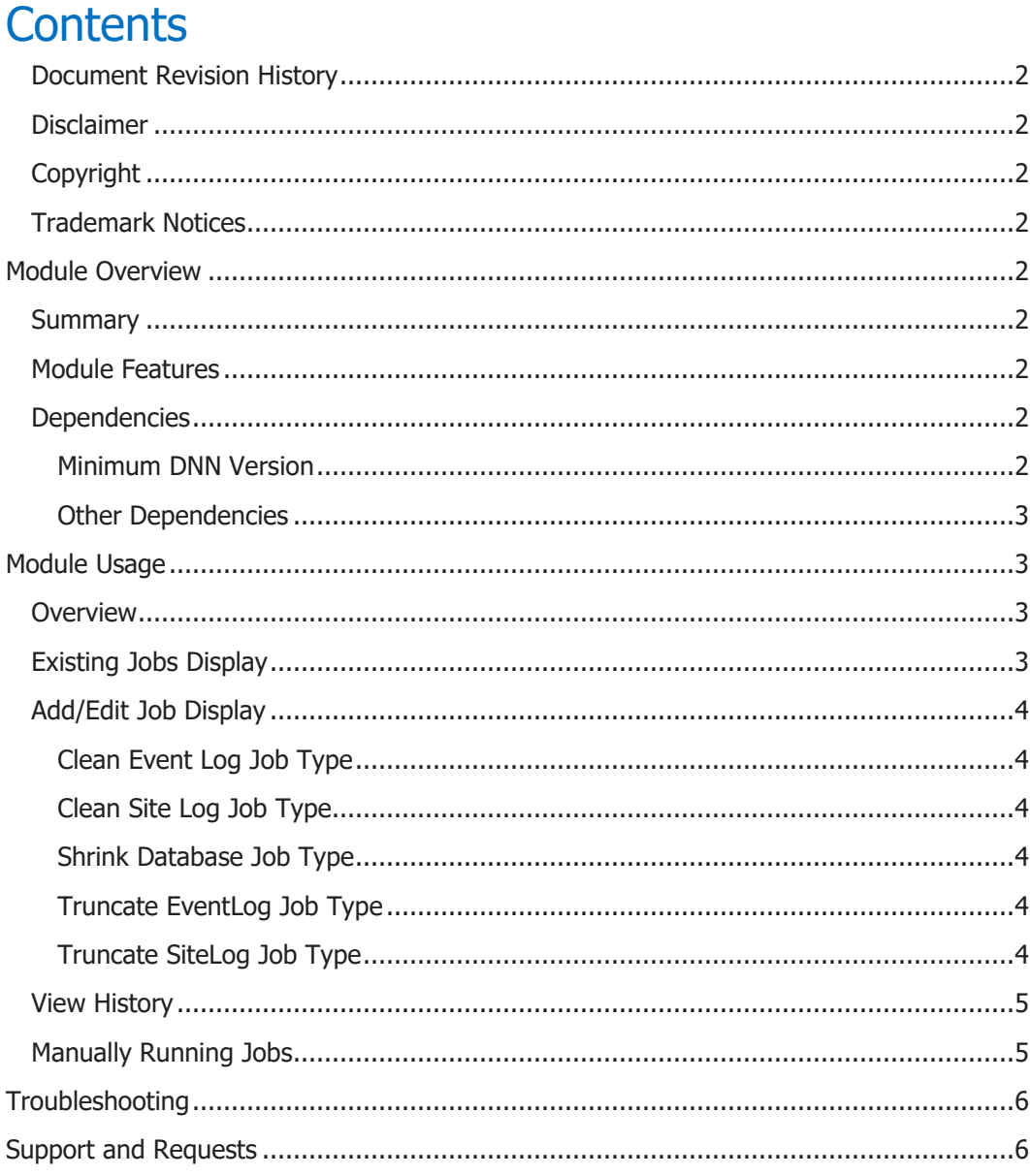

Su 

sales@iowacomputergurus.com

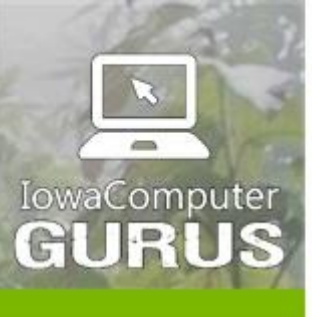

.NET Application Development

**Expert Technology Support and Training** 

> Performance Optimization

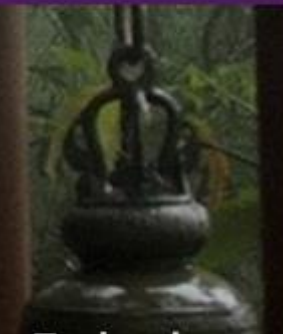

**Technology Services** and Support ... for the **Life of Your** Project

# <span id="page-2-0"></span>Document Revision History

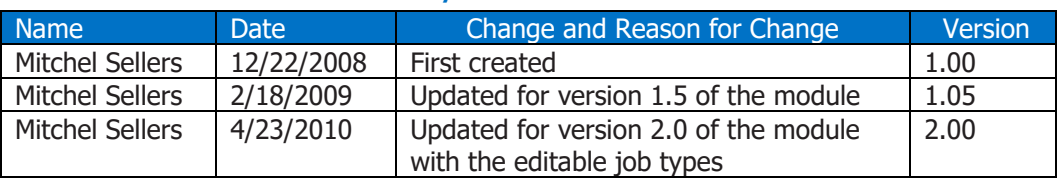

#### <span id="page-2-1"></span>Disclaimer

This document is provided as an additional source of information on the usage of this module. Module content, features, and functionality are subject to change at any time and will be distributed to the public with unique version numbers. It is the reader's responsibility to ensure that this documentation matches the current version of the module in question. Additionally, the reader understands that by using this documentation and the module that they agree to the terms of use, posted on the IowaComputerGurus.com website and available from all module download pages.

### <span id="page-2-2"></span>**Copyright**

The information contained within this document is protected under international copyright laws with a content owner of IowaComputerGurus Inc. This document may be re-distributed to anyone. It must remain intact and with this disclaimer visible.

### <span id="page-2-3"></span>Trademark Notices

DotNetNuke and DNN are registered trademarks of DotNetNuke Corporation. [http://www.dotnetnuke.com\)](http://www.dotnetnuke.com/)

# <span id="page-2-4"></span>Module Overview

### <span id="page-2-5"></span>**Summary**

This module adds the ability to run various SQL Server jobs on a regular basis on a DotNetNuke portal. Use of these jobs on a regular basis can help improve the stability and performance of a DotNetNuke site. Future editions of the module will support user customizable jobs.

#### <span id="page-2-6"></span>Module Features

Module configuration limited to host users to ensure that only hosts are setting up permissions.

Easy to use interface and detailed history

Ability to specify custom SQL jobs to be executed on a regular basis

# <span id="page-2-7"></span>**Dependencies**

#### <span id="page-2-8"></span>Minimum DNN Version DNN 4.6.2

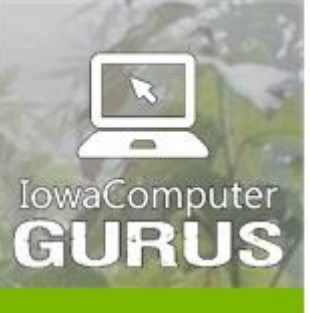

.NET Application Development

**Expert Technology Support and Training** 

> Performance Optimization

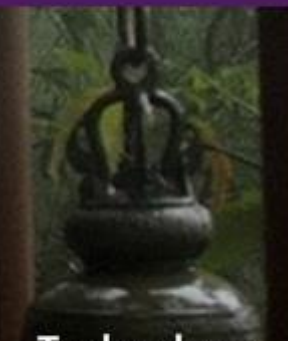

**Technology Services** and Support ... for the **Life of Your** Project

lowaComputerGurus.com

#### <span id="page-3-0"></span>Other Dependencies

Proper installation and configuration of the scheduler

SQL Server 2005 or later

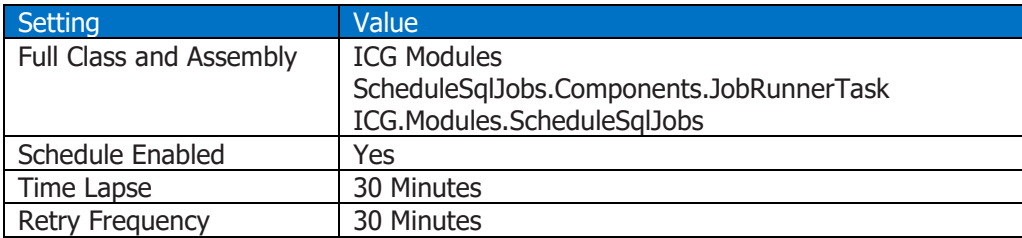

# <span id="page-3-1"></span>Module Usage

#### <span id="page-3-2"></span>**Overview**

The module serves as a configuration portal for the host user to configure jobs. The module will not display any content to standard users. Each of the individual views will be discussed below.

# <span id="page-3-3"></span>Existing Jobs Display

The default job display shows all existing jobs scheduled in the system. From here you can add/edit/delete and view the history of scheduled SQL jobs. The following is an example of the module display.

**Existing Jobs** 

The following jobs are currently in the system.

Add New Job!

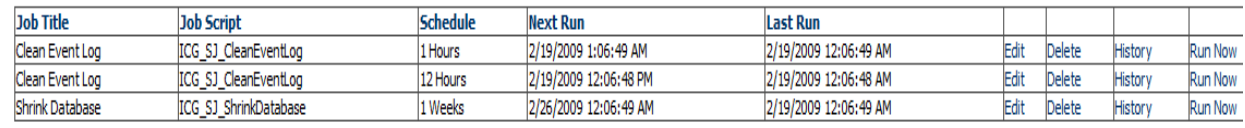

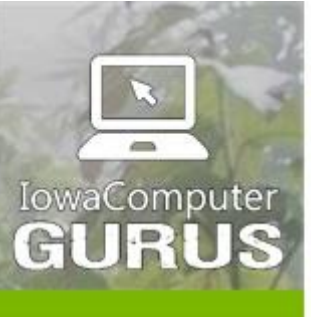

.NET Application Development

**Expert Technology Support and Training** 

> Performance Optimization

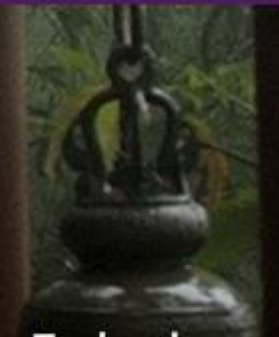

**Technology Services** and Support ... for the **Life of Your** Project

lowaComputerGurus.com

# <span id="page-4-0"></span>Add/Edit Job Display

When opting to add or edit a job you will be presented with the add/edit job display. This looks similar to the following.

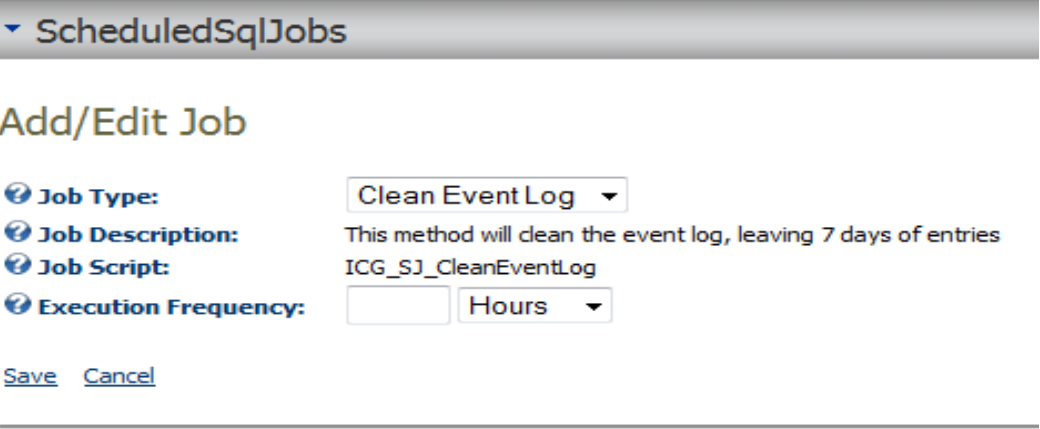

The job type is the selected action you want to take. Currently, these are hard coded values. Future versions will contain user configurable options. The included Job Types are:

#### <span id="page-4-1"></span>Clean Event Log Job Type

This job type removes any Event Log entries that are more than 7 days old. Allowing you to keep a small history, but without bloating the database size. It is recommended to run this once every 12-24 hours.

#### <span id="page-4-2"></span>Clean Site Log Job Type

This job type removes any Site Log entries that are more than 7 days old. Users wanting to see site log information, but not needing a lot of history can count on this task to remove un-needed entries. It is recommended to run this once every 12-24 hours.

#### <span id="page-4-3"></span>Shrink Database Job Type

This job type will shrink the size of your database and help reduce overall disk usage of a site. It is recommended to run this once every 2-3 weeks.

#### <span id="page-4-4"></span>Truncate EventLog Job Type

This job type is similar to the "Clean Event Log" job type, however, it removes ALL entries from the log using a "Truncate" option. This is a faster method of clearing the data, and reduces bloating of the Transaction Log.

#### <span id="page-4-5"></span>Truncate SiteLog Job Type

The final supported job type is similar to the "Clean Site Log" job type, however, it removes all entries from the log using a "truncate" operation. This is a faster method of cleaning the data and reduces bloating of the Transaction Log.

Setting the frequency of execution can be completed on an Hourly, Daily, or Weekly basis to allow for good overall configuration.

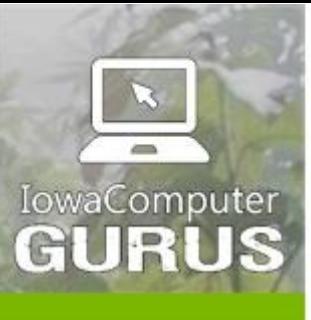

.NET Application Development

**Expert Technology Support and Training** 

> Performance Optimization

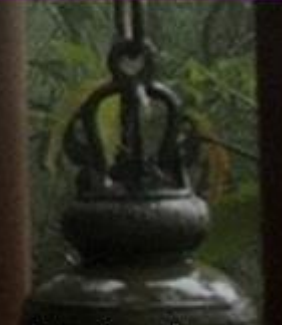

**Technology Services** and Support ... for the **Life of Your** Project

lowaComputerGurus.com

# \* Manage SQL Scheduled Job Types

The grid below will show you the editable Scheduled Job Types. You ca

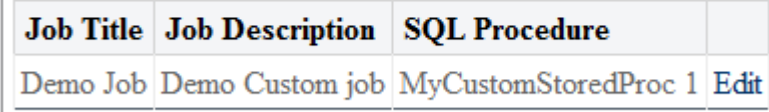

Add New Job Type

The system setup is pretty simple, you specify a title, description and stored procedure to call. At this time the module ONLY supports calling stored procedures.

Clicking on "Edit" will allow you to review the existing configuration, modify or delete it. By default the grid will be blank, due to no custom jobs existing. Once you setup the custom job type, you can then add a schedule for it, just like you would do with other types.

### <span id="page-5-0"></span>View History

To get an idea of what is going on with the scheduled jobs you can click the "History" link from the Existing jobs display to show the following.

\* ScheduledSqlJobs

# **Job History**

The job history for the selected job

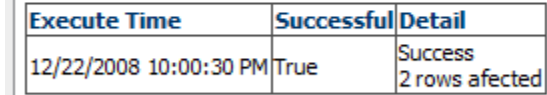

Return to List

# <span id="page-5-1"></span>Manually Running Jobs

If you find that you need to run a job before its next scheduled run time, or you have the scheduled task disabled, you can select the "Run Now" option for an existing scheduled job run. This will run the script right away. The following will be shown on success.

### ▼ ScheduledSqlJobs

ok Job ran successfully, you may view the "history" to see the results.

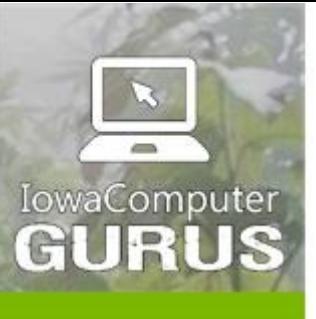

.NET Application Development

**Expert Technology Support and Training** 

> Performance Optimization

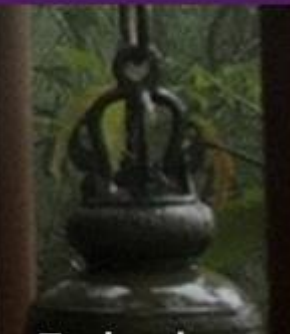

**Technology Services** and Support ... for the **Life of Your** Project

lowaComputerGurus.com

# <span id="page-6-0"></span>**Troubleshooting**

For custom job types if you are experiencing errors when trying to execute the scripts you will want to ensure that you are calling a SQL Stored Procedure and not completing any inline SQL statements as they are not supported with the current release of the module.

For additional assistance with troubleshooting, please visit the support forum listed in the next section.

# <span id="page-6-1"></span>Support and Requests

# <span id="page-6-2"></span>Feature Requests

As a free module development of this module is completed on a "as time exists" basis and new features are based greatly on user feedback. If you have a feature that you would like to see in a future version of this module please log it as a request in product support tracker http://productsupport.iowacomputergurus.com, or contact us [webmaster@iowacomputergurus.com](mailto:webmaster@iowacomputergurus.com) and we will gladly see what we can do to get it implemented.

If you would like to sponsor the development of a feature for this module options are available for this as well. If a feature is sponsored the edit log will be updated to reflect the sponsoring individual or organization.

# <span id="page-6-3"></span>Module Version History

All free modules provided by IowaComputerGurus Inc. are available with full source code if you have a need to modify the modules outside of the scope of our regular updates. Doing this will take you outside the scope of being able to upgrade in the future, the only requirement for use is that all copyright statements remain intact on all files.

# <span id="page-6-4"></span>Module Version History

All free modules provided by IowaComputerGurus Inc. are available with full source code if you have a need to modify the modules outside of the scope of our regular updates. Doing this will take you outside the scope of being able to upgrade in the future, the only requirement for use is that all copyright statements remain intact on all files.

# <span id="page-6-5"></span>Contacting IowaComputerGurus

IowaComputerGurus, Inc. 5550 Wild Rose Lane, Suite 400 West Des Moines, Iowa 50266

**Phone:** (515) 270-7063 **Fax:** (515) 866-591-3679 **Email:** [webmaster@iowacomputergurus.com](mailto:webmaster@iowacomputergurus.com) **Website:** [http://www.iowacomputergurus.com](http://www.iowacomputergurus.com/)